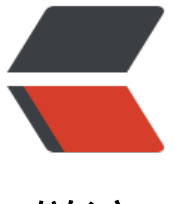

链滴

## K8S-API-S[EVE](https://ld246.com)R 启动脚本

作者: someone27889

- 原文链接:https://ld246.com/article/1584932306241
- 来源网站: [链滴](https://ld246.com/member/someone27889)
- 许可协议:[署名-相同方式共享 4.0 国际 \(CC BY-SA 4.0\)](https://ld246.com/article/1584932306241)

#!/bin/bash /opt/kubernetes/server/bin/kube-apiserver # 是否打印错误信息 --logtostderr false # 日志级别 --v 2 # 日志目录 --log-dir /opt/kubernetes/logs # etcd的地址 --etcd-servers https://192.168.111.119:2379,https://192.168.111.99:2379,https://192.168.111. 09:2379 # 本服务, APIServer的地址 --bind-address 192.168.111.119 # 本服务端口 --secure-port 6443 # 广播地址 --advertise-address 192.168.111.119 # 是否 使用超级管理员权限创建容器 --allow-privileged true # 启动Service时生成的虚拟网段 --service-cluster-ip-range 10.0.0.0/24 # 开启插件 --enable-admission-plugins NamespaceLifecycle,LimitRanger,ServiceAccount,ResourceQuota NodeRestriction # 授权模式 --authorization-mode RBAC,Node # 实现基于token自动颁发证书 --enable-bootstrap-token-auth true # 颁发证书的token --token-auth-file /opt/kubernetes/cfg/token.csv # service端口范围 --service-node-port-range 30000-32767 --kubelet-client-certificate /opt/ssl/k8sca/etcd.pem --kubelet-client-key /opt/ssl/k8sca/etcd-key.pem --tls-cert-file /opt/ssl/k8sca/etcd.pem --tls-private-key-file /opt/ssl/k8sca/etcd-key.pem --client-ca-file /opt/ssl/k8sca/ca.pem --service-account-key-file /opt/ssl/k8sca/ca-key.pem --etcd-cafile /opt/ssl/k8sca/ca.pem --etcd-certfile /opt/ssl/k8sca/etcd.pem --etcd-keyfile /opt/ssl/k8sca/etcd-key.pem # log的最大限度配置 --audit-log-maxage 30 --audit-log-maxbackup 3 --audit-log-maxsize 100

--audit-log-path /opt/kubernetes/k8s-audit.log